# 在BGP中使用正規表示式

## 目錄

簡介 必要條件 需求 採用元件 慣例 背景資訊 網路方案 僅允許來自AS 4的網路進入Router 1 僅允許通過AS 4的網路輸入AS 3 拒絕源自AS 4的網路進入AS 3並允許所有其他網路 僅允許源自AS 4的網路和直接連線到AS 4的AS進入Router 1 相關資訊

# 簡介

本檔案介紹如何將正規表示式與邊界閘道通訊協定(BGP)一起使用。

# 必要條件

## 需求

思科建議您瞭解以下主題:

● 基本BGP配置

## 採用元件

本檔案中的資訊是根據Cisco IOS®軟體版本12.0。

本文中的資訊是根據特定實驗室環境內的裝置所建立。文中使用到的所有裝置皆從已清除(預設 )的組態來啟動。如果您的網路運作中,請確保您瞭解任何指令可能造成的影響。

## 慣例

如需文件慣例的詳細資訊,請參閱思科技術提示慣例。

## 背景資訊

您可以在中使用正規表示式 ip as-path access-list 命令搭配邊界閘道通訊協定(BGP)。有關正規表示式的 更多常規資訊,請參閱Cisco正則表[達式文檔](/content/en/us/td/docs/ios/12_2/dial/configuration/guide/dafaapre.html#wp1020128)。有關基本BGP配置的詳細資訊,請參[閱BGP案例研](https://www.cisco.com/c/zh_tw/support/docs/ip/border-gateway-protocol-bgp/26634-bgp-toc.html) <u>[究](https://www.cisco.com/c/zh_tw/support/docs/ip/border-gateway-protocol-bgp/26634-bgp-toc.html)和[配置基本BGP網路](/content/en/us/td/docs/ios-xml/ios/iproute_bgp/configuration/xe-16/irg-xe-16-book/configuring-a-basic-bgp-network.html)</u>。

網路方案

這是本文檔中提到的網路圖。

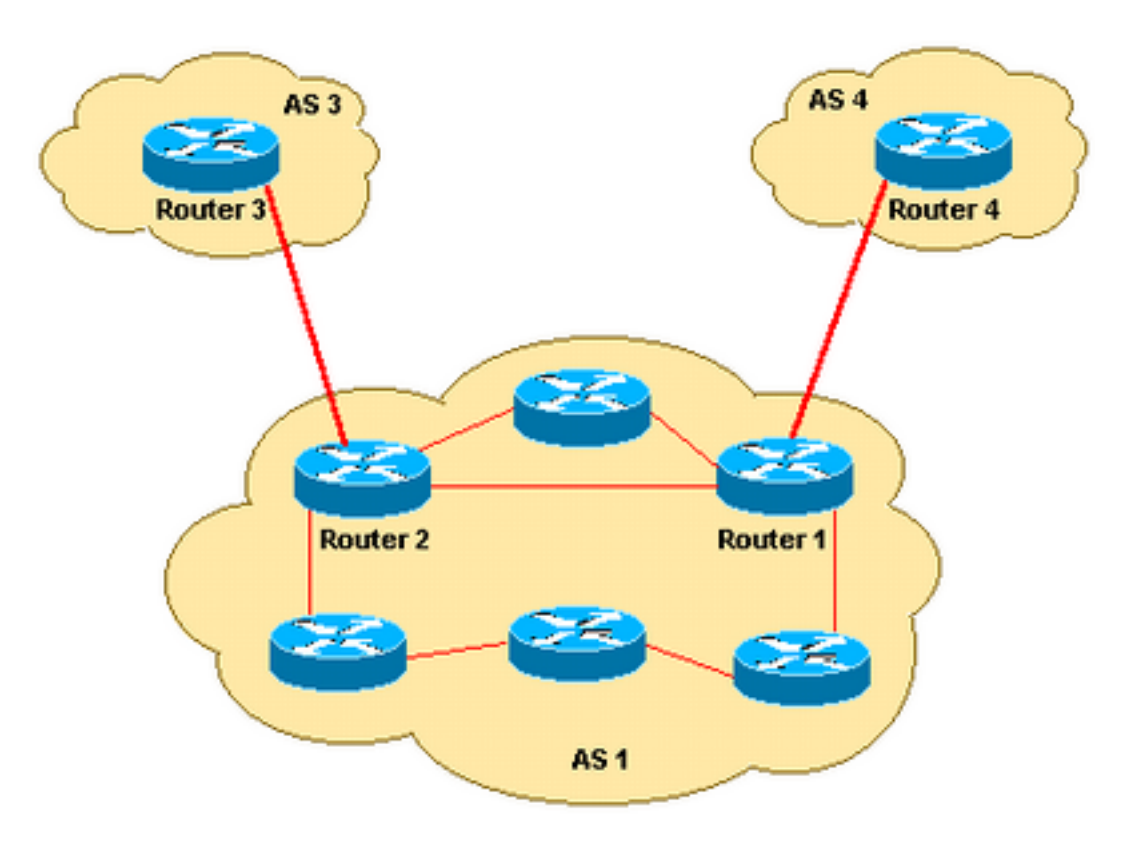

## 僅允許來自AS 4的網路進入Router 1

如果您希望Router 1僅接收來自AS 4的路由(而不接收任何Internet路由),則可以在路由器1上應 用入站訪問清單:

```
ip as-path access-list 1 permit ^4$
router bgp 1
 neighbor 10.4.4.4 remote-as 4
 neighbor 10.4.4.4 route-map foo in
route-map foo permit 10
 match as-path 1
這可確保只允許來自AS 4的網路進入Router 1。
```
## 僅允許通過AS 4的網路輸入AS 3

如果您僅希望通過AS 4的網路從路由器3進入AS 3,則可以在路由器3上應用入站過濾器:

```
ip as-path access-list 1 permit _4_
router bgp 3
 neighbor 10.2.2.2 remote-as 1
 neighbor 10.2.2.2 route-map foo in
route-map foo permit 10
```
match as-path 1

在<u>[ip as-path access-list](/content/en/us/td/docs/ios-xml/ios/iproute_bgp/command/irg-cr-book/bgp-c1.html#wp6504713040)</u> 命令中,您可以使用下劃線(\_)作為輸入字串和輸出字串。請注意,在此示 例中並未使用anchor(例如,沒有^),因此在AS 4之前和之後出現哪些自治系統並不重要。

#### 拒絕源自AS 4的網路進入AS 3並允許所有其他網路

如果要拒絕源自AS 4的所有網路並允許所有其他路由從路由器3進入AS 3,可以在路由器3應用入站 過濾器:

```
ip as-path access-list 1 deny _4$
ip as-path access-list 1 permit .*
router bgp 3
 neighbor 10.2.2.2 remote-as 1
 neighbor 10.2.2.2 route-map foo in
```
route-map foo permit 10 match as-path 1

#### 僅允許源自AS 4的網路和直接連線到AS 4的AS進入Router 1

如果您希望AS 1獲取源自AS 4的網路和所有直接連線的AS 4,請在路由器1上應用下一個入站過濾 器。

ip as-path access-list 1 permit ^4\_[0-9]\*\$

router bgp 1 neighbor 10.4.4.4 remote-as 4 neighbor 10.4.4.4 route-map foo in

route-map foo permit 10 match as-path 1

在<u>ip as-path access-list</u> 指令,則字元(^)啟動輸入字串並指定「AS」。下劃線(\_)表示字串中在「AS 4」 之後有一個空字串。[0-9]\*指定具有有效AS編號的任何連線的AS都可以通過過濾器。[0-9]\*語法的優 點在於,它讓您能夠靈活地新增任意數量的AS,而無需修改此命令字串。有關其他資訊,請<u>[參見](https://www.cisco.com/c/zh_tw/support/docs/ip/border-gateway-protocol-bgp/26634-bgp-toc.html#asregexp)</u> [AS-Regular Expression。](https://www.cisco.com/c/zh_tw/support/docs/ip/border-gateway-protocol-bgp/26634-bgp-toc.html#asregexp)

## 相關資訊

● [IP 路由支援頁面](https://www.cisco.com/c/zh_tw/tech/ip/ip-routing/index.html)

● [思科技術支援與下載](https://www.cisco.com/c/zh_tw/support/index.html)

#### 關於此翻譯

思科已使用電腦和人工技術翻譯本文件,讓全世界的使用者能夠以自己的語言理解支援內容。請注 意,即使是最佳機器翻譯,也不如專業譯者翻譯的內容準確。Cisco Systems, Inc. 對這些翻譯的準 確度概不負責,並建議一律查看原始英文文件(提供連結)。